# **WRDS Quick Start Guide**

# **Table of Contents**

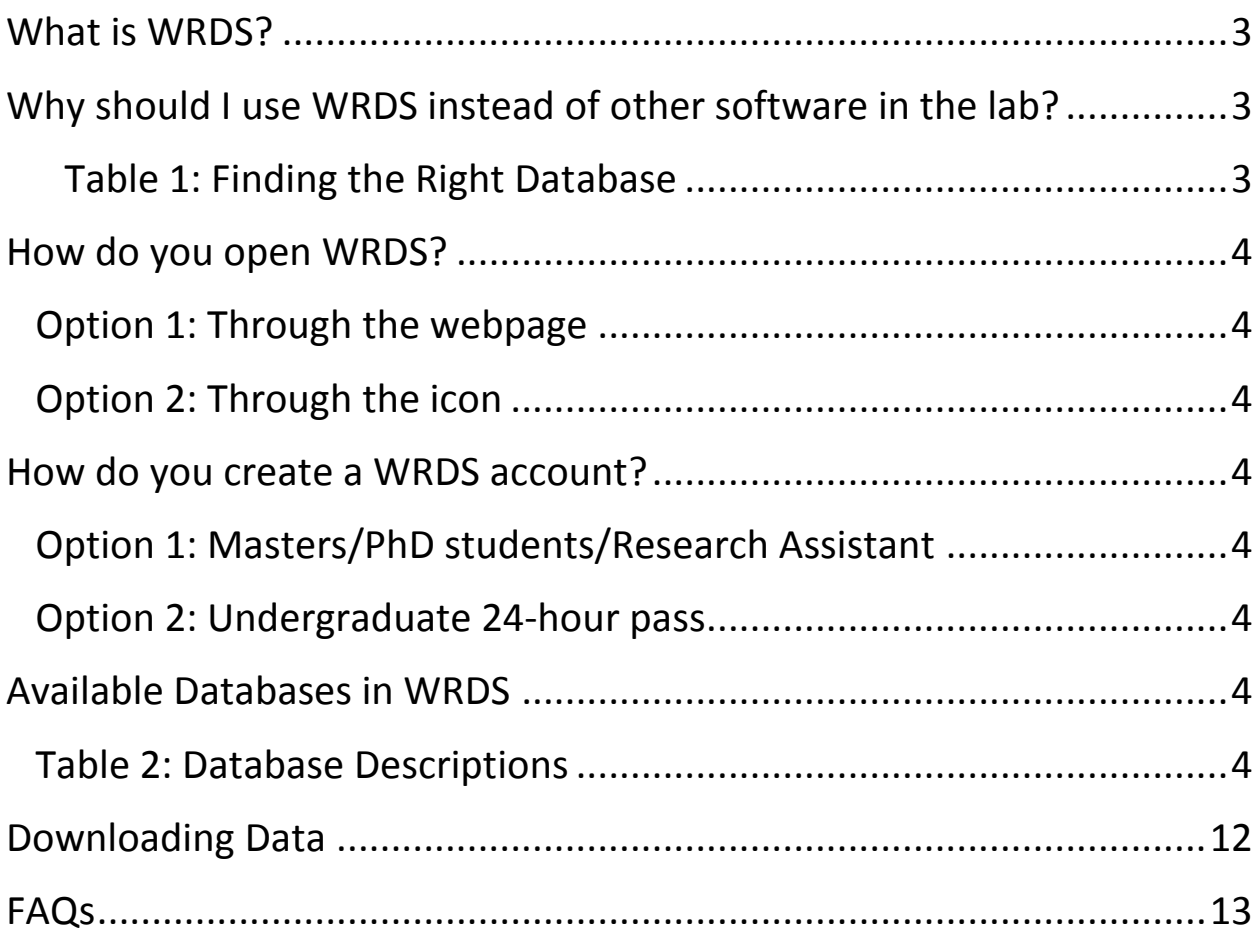

#### <span id="page-2-0"></span>**What is WRDS?**

WRDS stands for Wharton Research Data Services. It is a data delivery service covering a number of the databases to which we subscribe, such as CRSP and COMPUSTAT. A full list of available databases is provided later in this Quick Start Guide.

WRDS receives data directly from providers and posts the data to their system in SAS data sets (Statistical Analysis System).

# <span id="page-2-1"></span>**Why should I use WRDS instead of other available lab software?**

The choice to use WRDS over other available software depends primarily on what type of data you are looking for. Please refer to the following table to determine which database is the appropriate platform for the information you are looking for:

#### <span id="page-2-2"></span>**Table 1: Finding the Right Database**

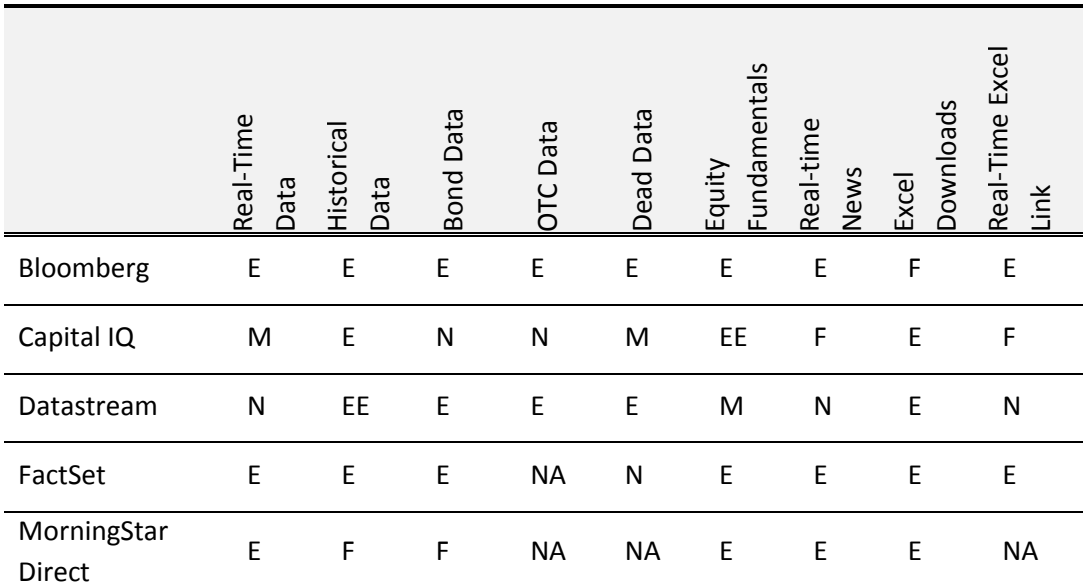

*EE=Fantastic, E = Excellent, F = Fair, M = Marginal, N = None*

You can find Quick Start Guides for the other software listed above in the Quick Start Guides folder on any lab computer desktop.

<span id="page-2-3"></span>Other advantages to using WRDS include the ability to retrieve data over the internet, and the ability for data to be saved in a variety of formats, including SAS Windows\_32 Dataset, dBase file, STATA file, or SPSS file, in addition to common formats such as txt, xls or html.

# **How do you open WRDS?**

#### <span id="page-3-0"></span>**Option 1: Through the webpage**

Just follow this link to access WRDS through your internet browser:

<http://wrds-web.wharton.upenn.edu/wrds/>

#### <span id="page-3-1"></span>**Option 2: Through the icon**

Click on the WRDS icon (for visual see below) on the desktop of any lab computer to access the software

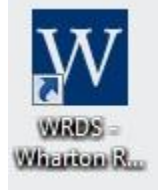

### <span id="page-3-2"></span>**How do you create a WRDS account?**

#### <span id="page-3-3"></span>**Option 1: Faculty/Masters students/PhD students/Research Assistants**

If you are a Faculty member, Visiting Faculty, PHD student, Masters student or a Research Assistant at U of T, you already have access to WRDS. Please ask your supervisor to provide any further registration instruction.

#### <span id="page-3-4"></span>**Option 2: Undergraduate 24-hour pass**

If you are an undergraduate who needs to use WRDS for a course you may apply for a 24-hour pass using a lab computer. On the home-page of WRDS just enter in your UTOR-id email to apply for access. You may renew your 24-hour access anytime you wish.

#### <span id="page-3-5"></span>**Available Databases in WRDS**

The following table provides descriptions to all the databases that we currently have subscriptions to, and are available, in WRDS.

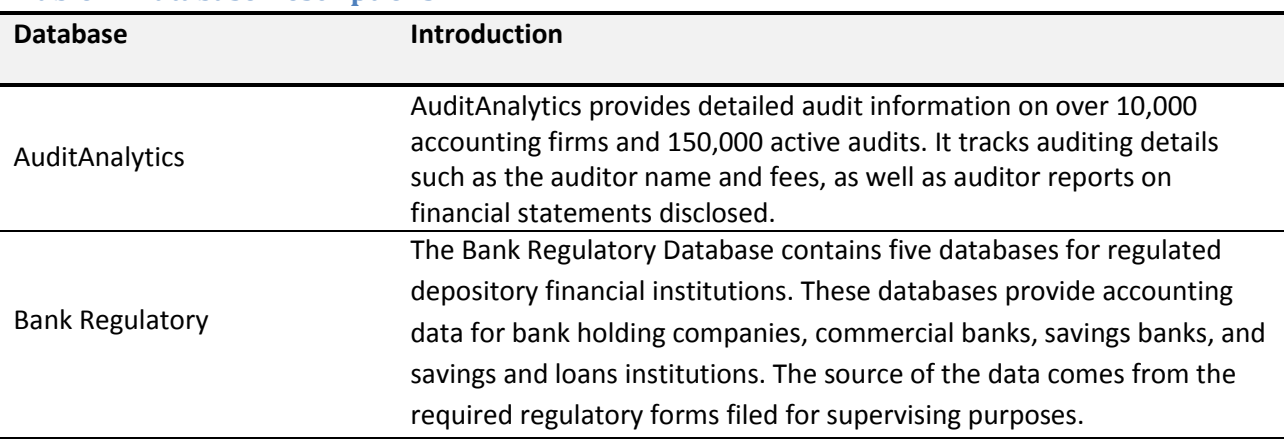

#### <span id="page-3-6"></span>**Table 2: Database Descriptions**

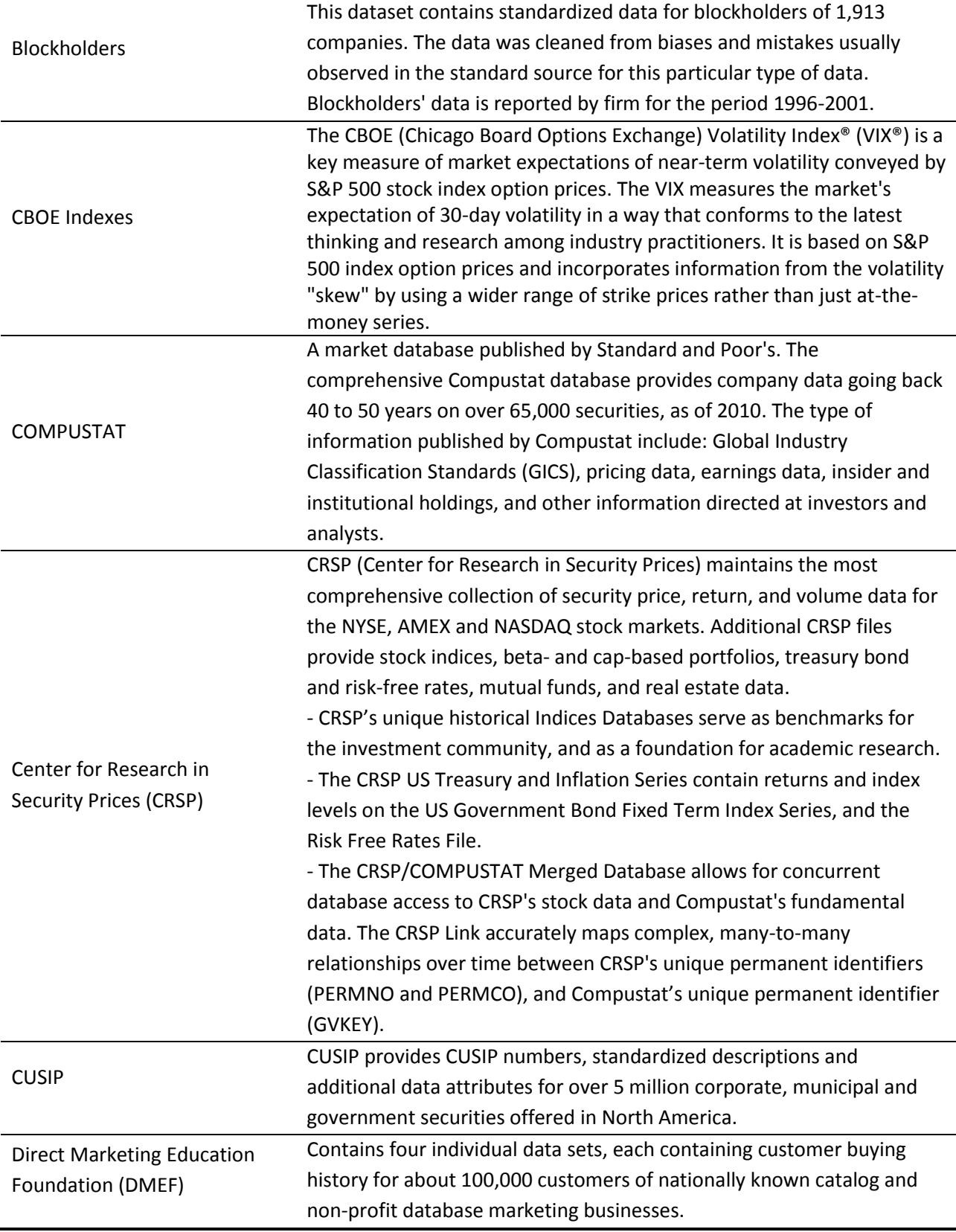

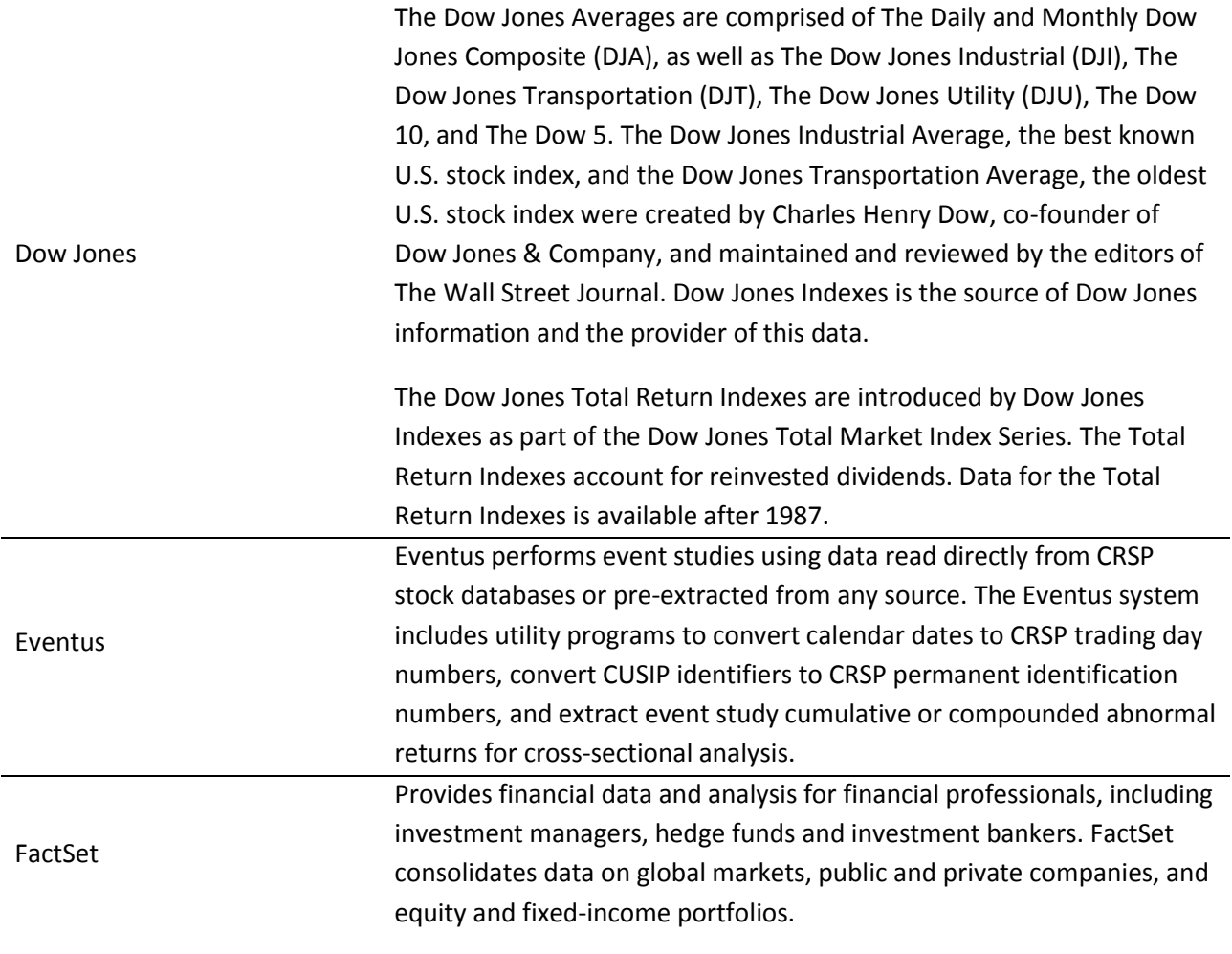

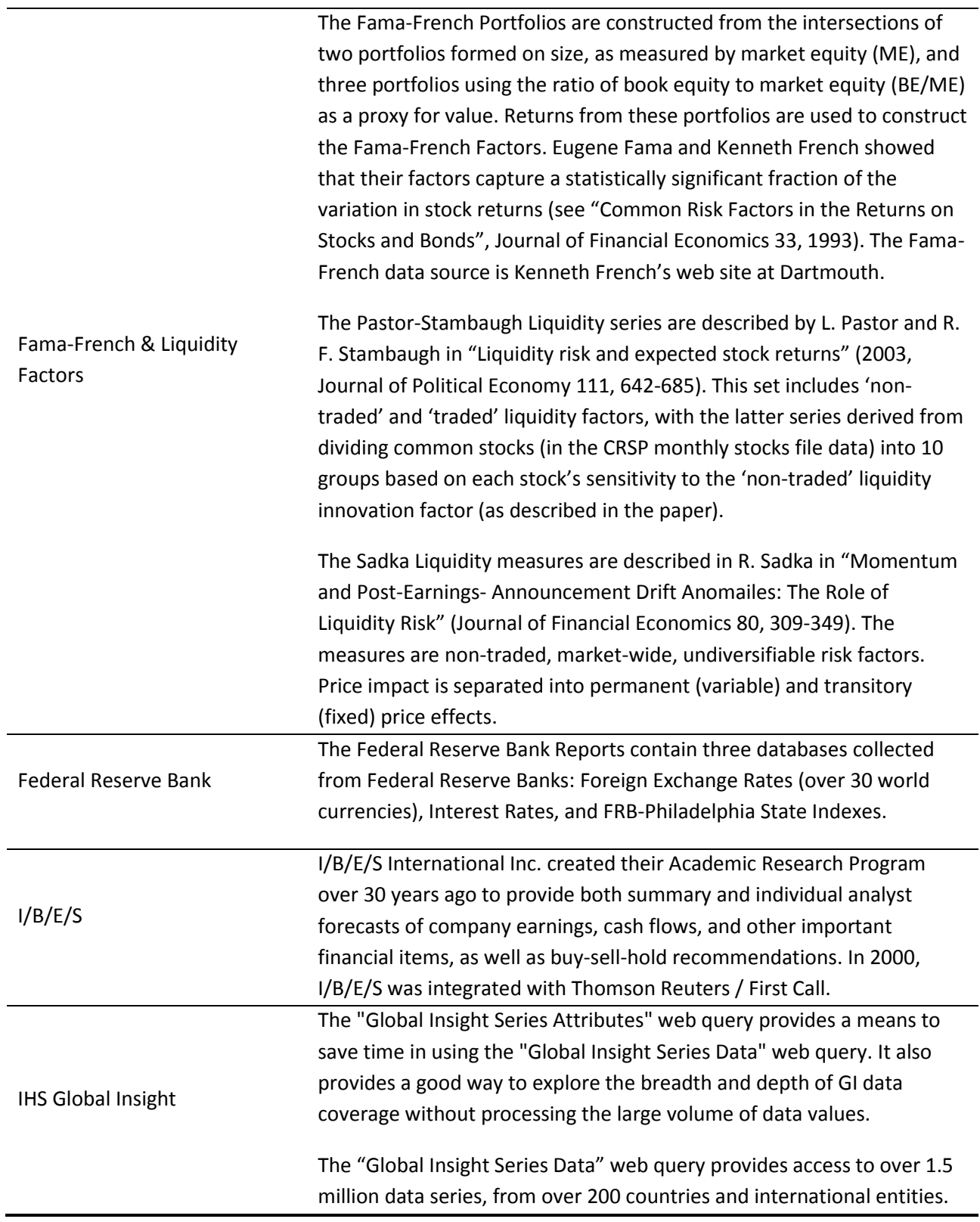

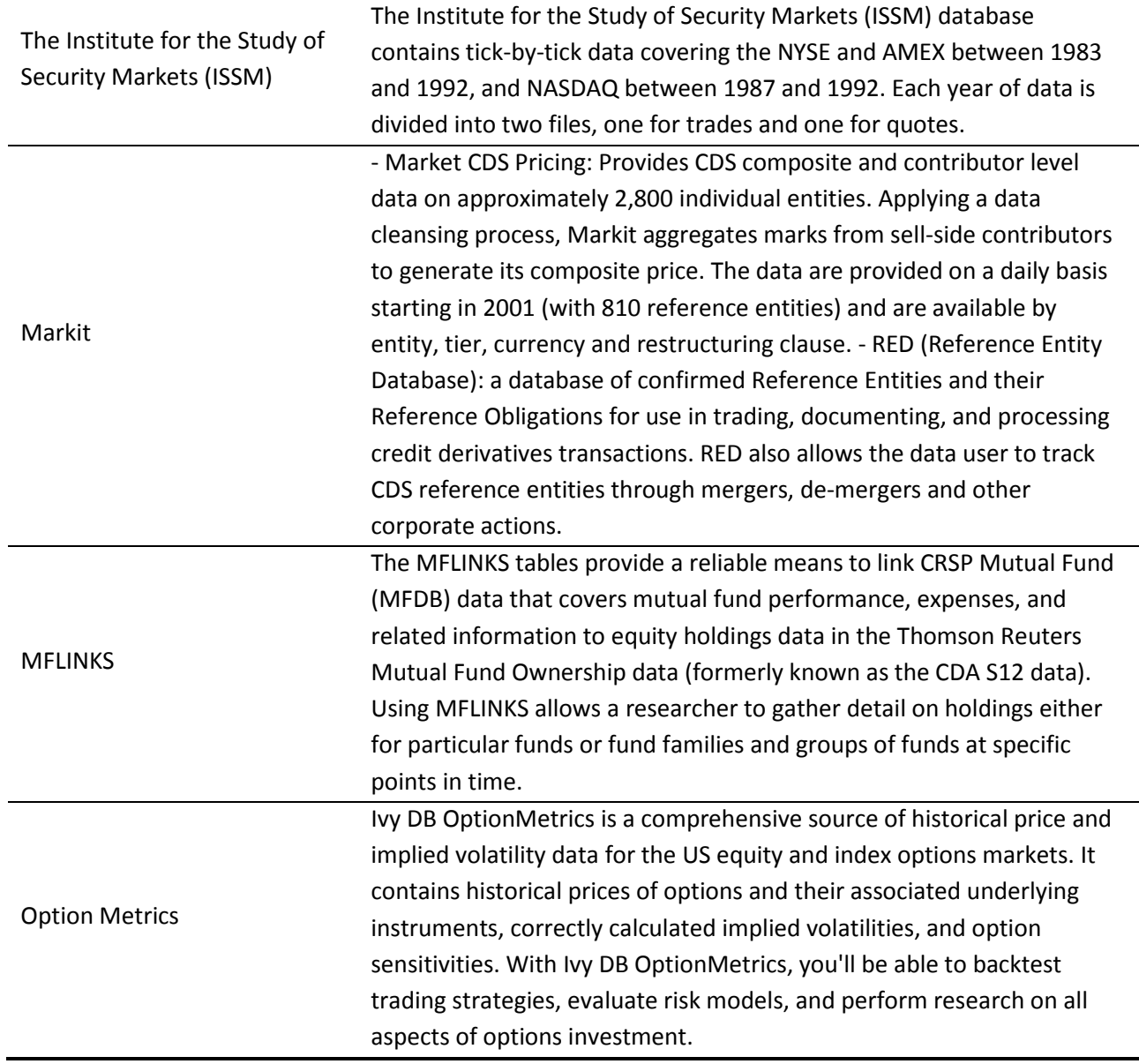

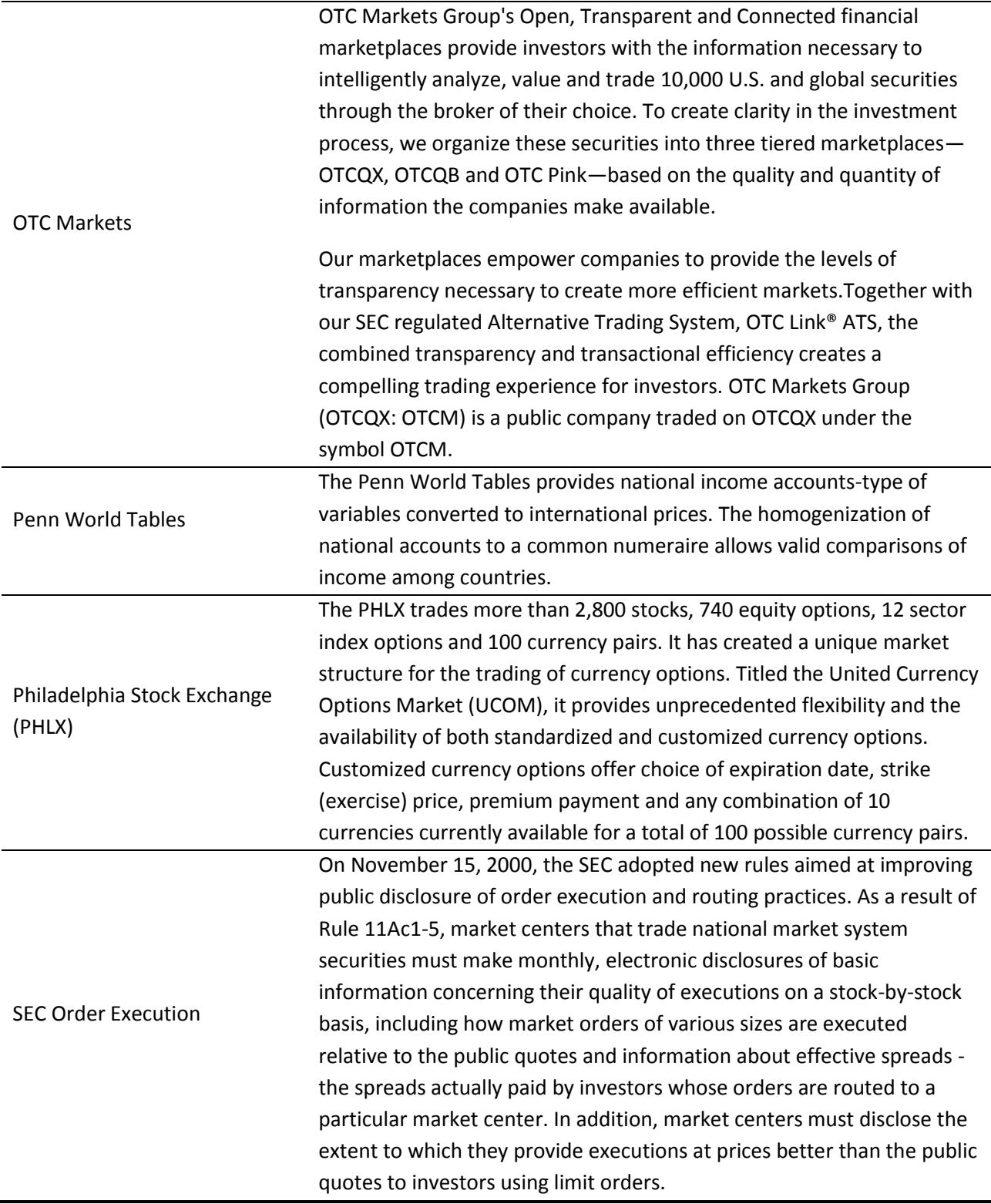

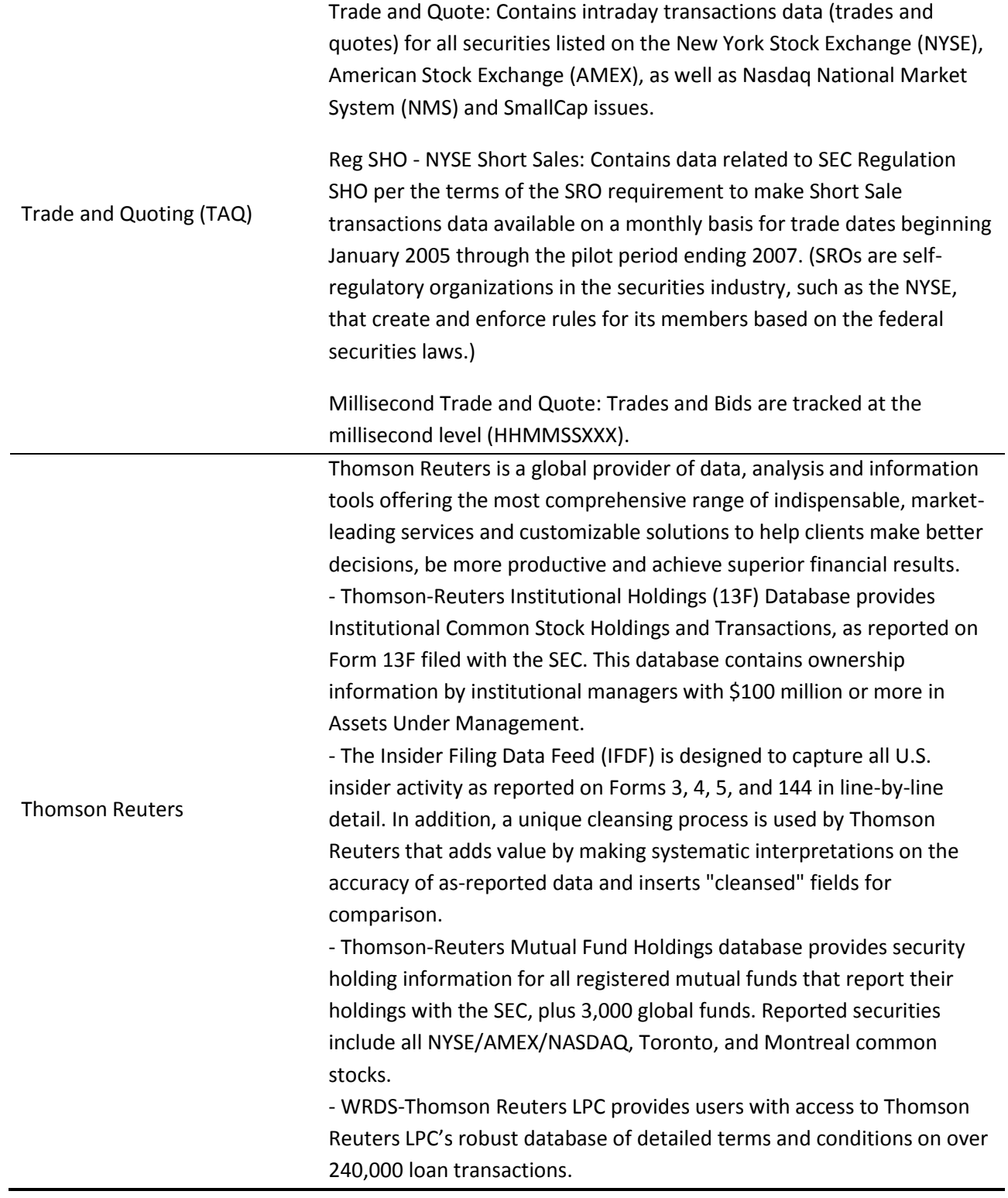

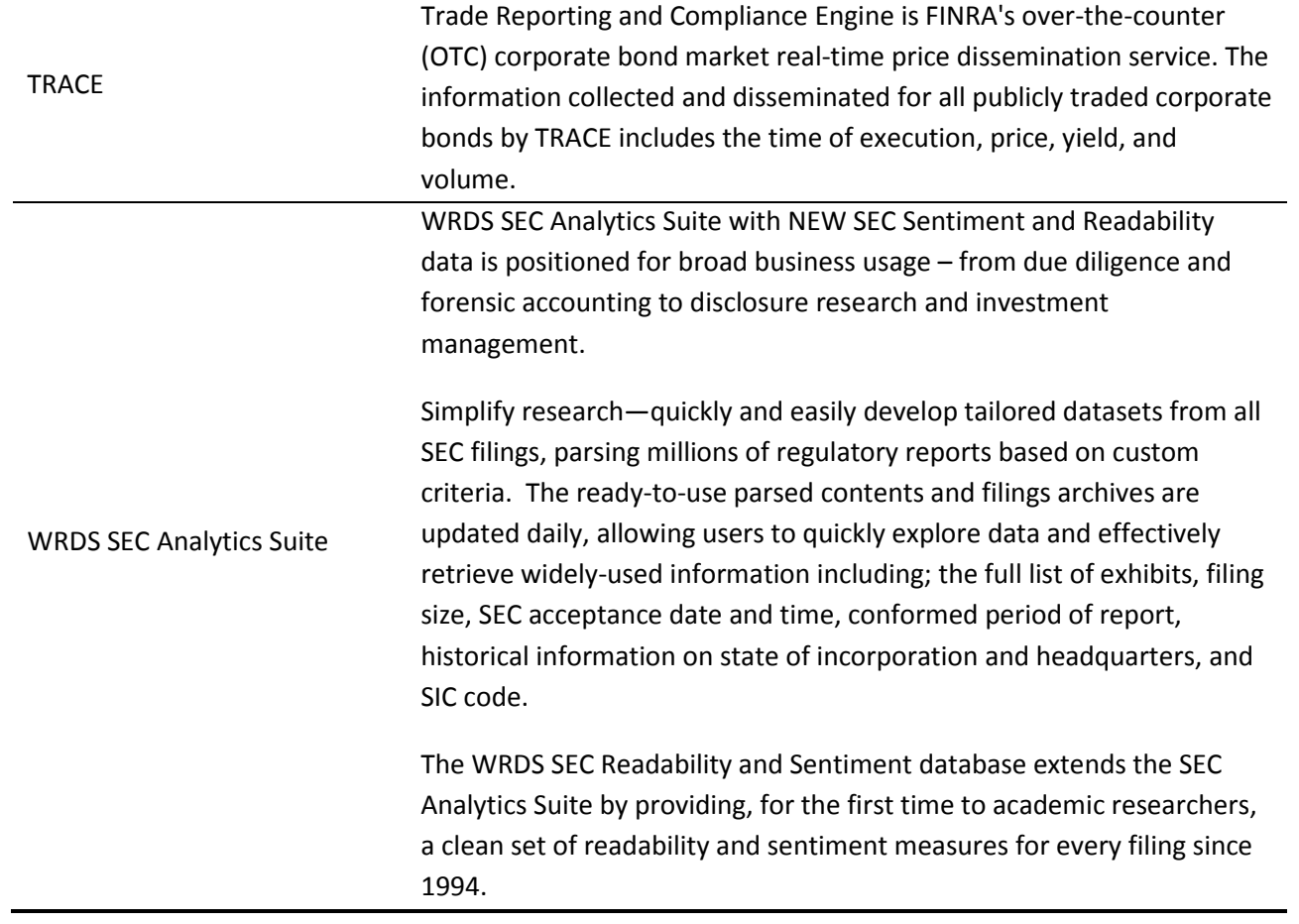

Zacks Zacks Investment Research, based in Chicago, Ill., has been a leading provider of research, market data, and quantitative models to institutional investment management firms in the US and Canada for over 30 years. Recognized for quality, consistency and reliability, Zacks provides institutional and individual investors with the analytical tools and financial information necessary to the success of their investment process. Founded in 1978, Zacks' early contribution to investment analysis was the discovery that earnings per share estimate revisions are the most powerful force affecting stock prices. This discovery is built into the Zacks Rank proprietary methodology for predicting stock price performance. The Zacks Rank has produced average annual returns in excess of 28% since 1988. The premier source of analysts' earnings forecasts, today Zacks produces data feeds for estimates, ratings, earnings report data, fundamental data, and institutional holdings for US and Canadian traded equities, as well as investment research reports and research software tools for investors. Zacks data can be used to empirically analyze analysts' forecasts and their revisions, price targets and recommendations (e.g., construct popular measures such as consensus forecast, earnings surprises, analyst track records, etc).

*Note: subscription last updated Summer 2015*

# <span id="page-11-0"></span>**Downloading Data**

First, you must choose a particular database. Once in your database of choice, you must pick your dataset. After choosing your dataset, WRDS will take you through a step-by-step process to downloading your data, also known as your 'query', in WRDS. We briefly show you the steps in this guide:

- 1. What date range do you want to use?
- 2. How would you like to search this dataset?
- 3. What variables do you want in your query?
	- This step is simply asking which data you would like (i.e. Company Name, Ticker Symbol, etc.)
- 4. How would you like the query output?
	- This step is just asking you in what format would you like your data (i.e. format for excel, STATA, etc.)
	- Formats available: .txt, .csv, .xlsx, .htm, .sas7bdat, .dbf, .dta, .sav

# <span id="page-12-0"></span>**FAQs**

**Q:** What does it mean by ACCHG/ACT/ADD4/PERMCO/…? (any variables in abbreviation) **A:** At the top of each query page you will find a link titled 'Variable Descriptions'. This will provide a list of all the abbreviations you might encounter in each WRDS database.

**Q:** I was downloading/pending a query but I happened to close the page. Where can I find my query data?

**A:** Your query won't be cancelled if you close the page. From the home screen, click the tab 'Recent Queries', and you should find your query.

**Q:** Do you provide any video training on WRDS?

**A:** Yes. If you click the 'Support' tab at the top right of your page, under 'Getting Started' you will see a link to 'Videos Tutorials & Presentations'. After following this link, you will find Beginner, Intermediate, and Advanced training videos. Furthermore, once you enter a particular database if you click on 'Manuals and Overviews' there are often video aids.

# **Contact**

Have more questions concerning WRDS? Contact this year's WRDS lab assistant specialist:

Laura Murphy email: lc.murphy@mail.utoronto.ca